# Welcome to Calder Medical Library

Your Destination for Resources & Training

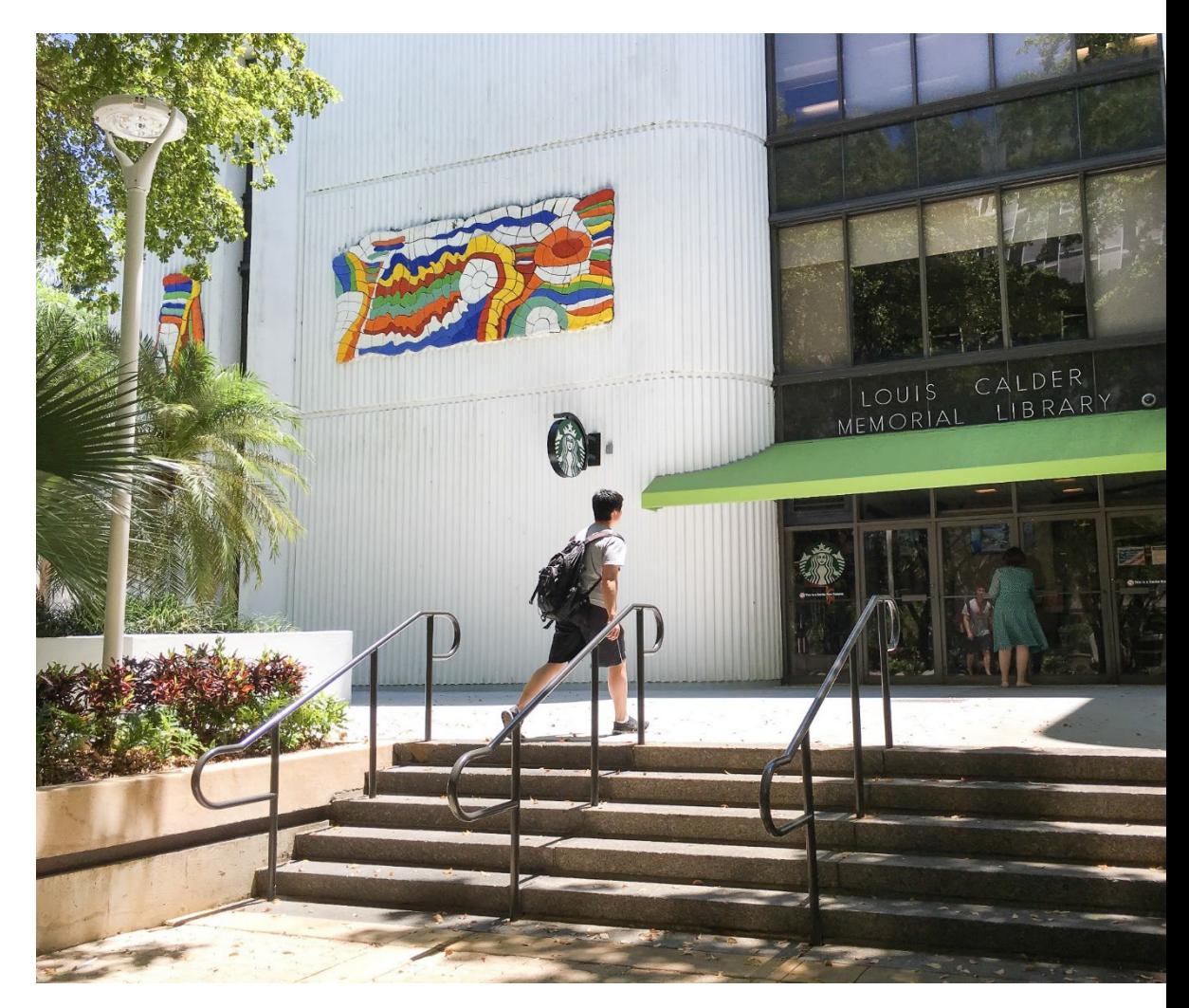

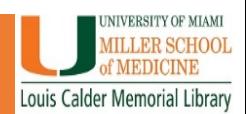

# EndNote Desktop Version Download From UMIT

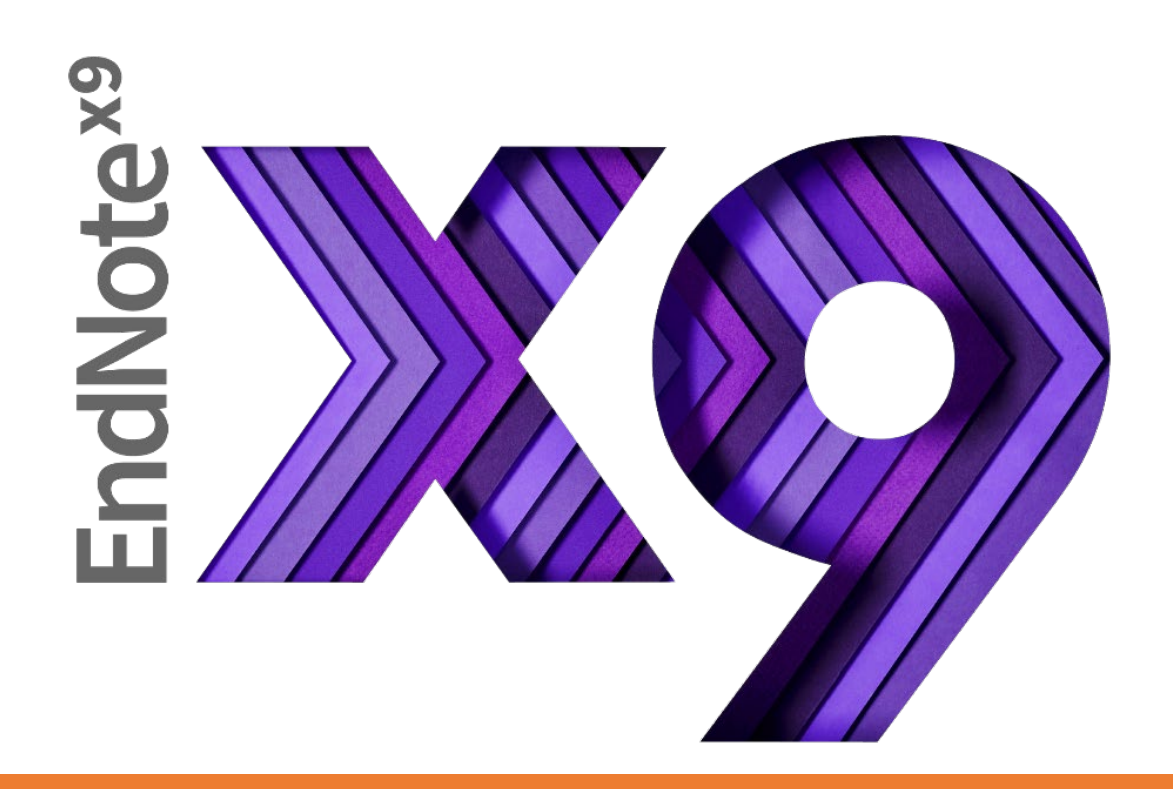

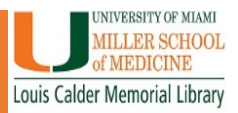

#### Go to the Calder Library Website: **calder.med.miami.edu**

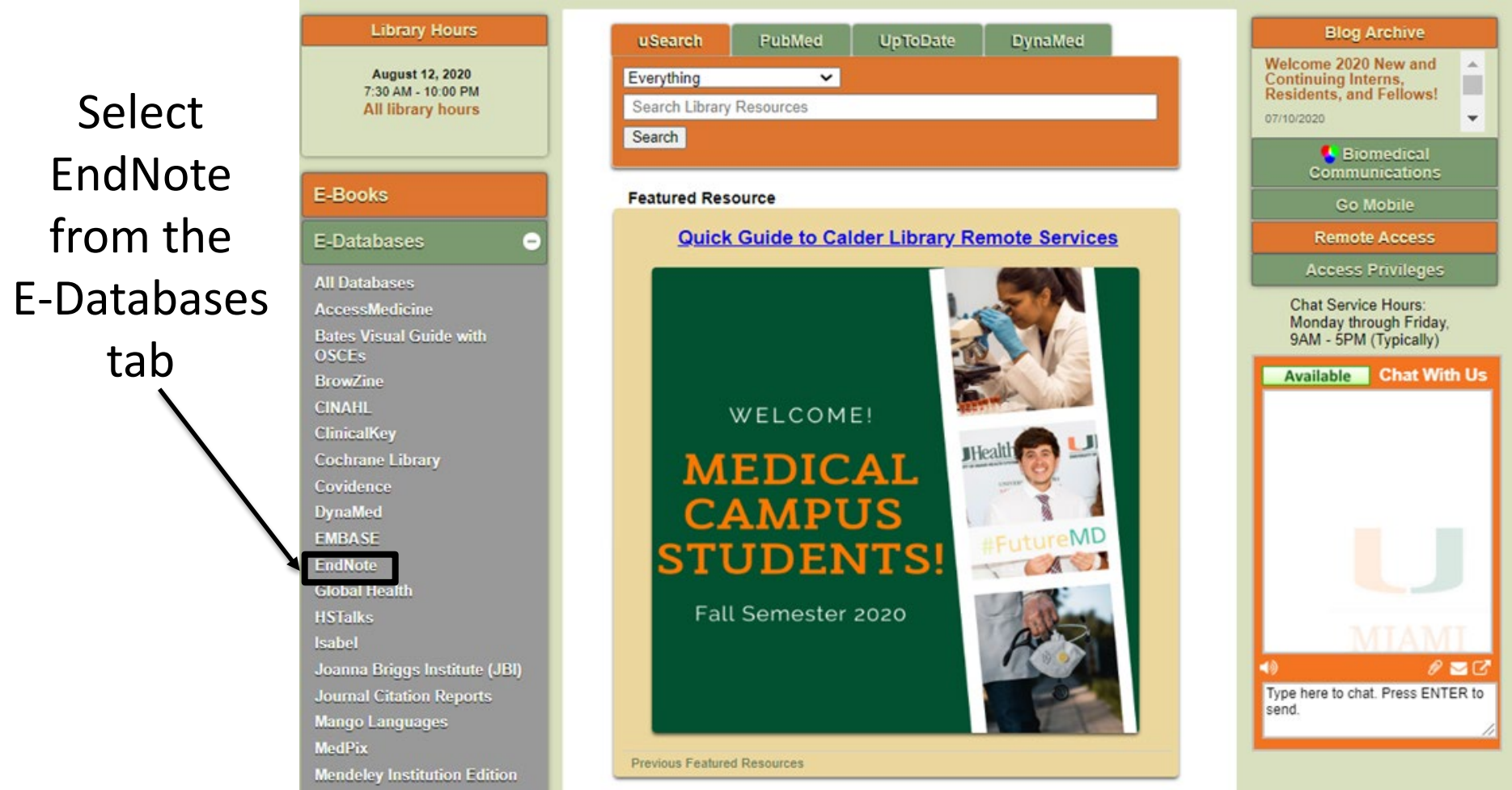

STEP 2: Click on the link at the bottom to download.

Goes directly to the UMIT Software site for EndNote.

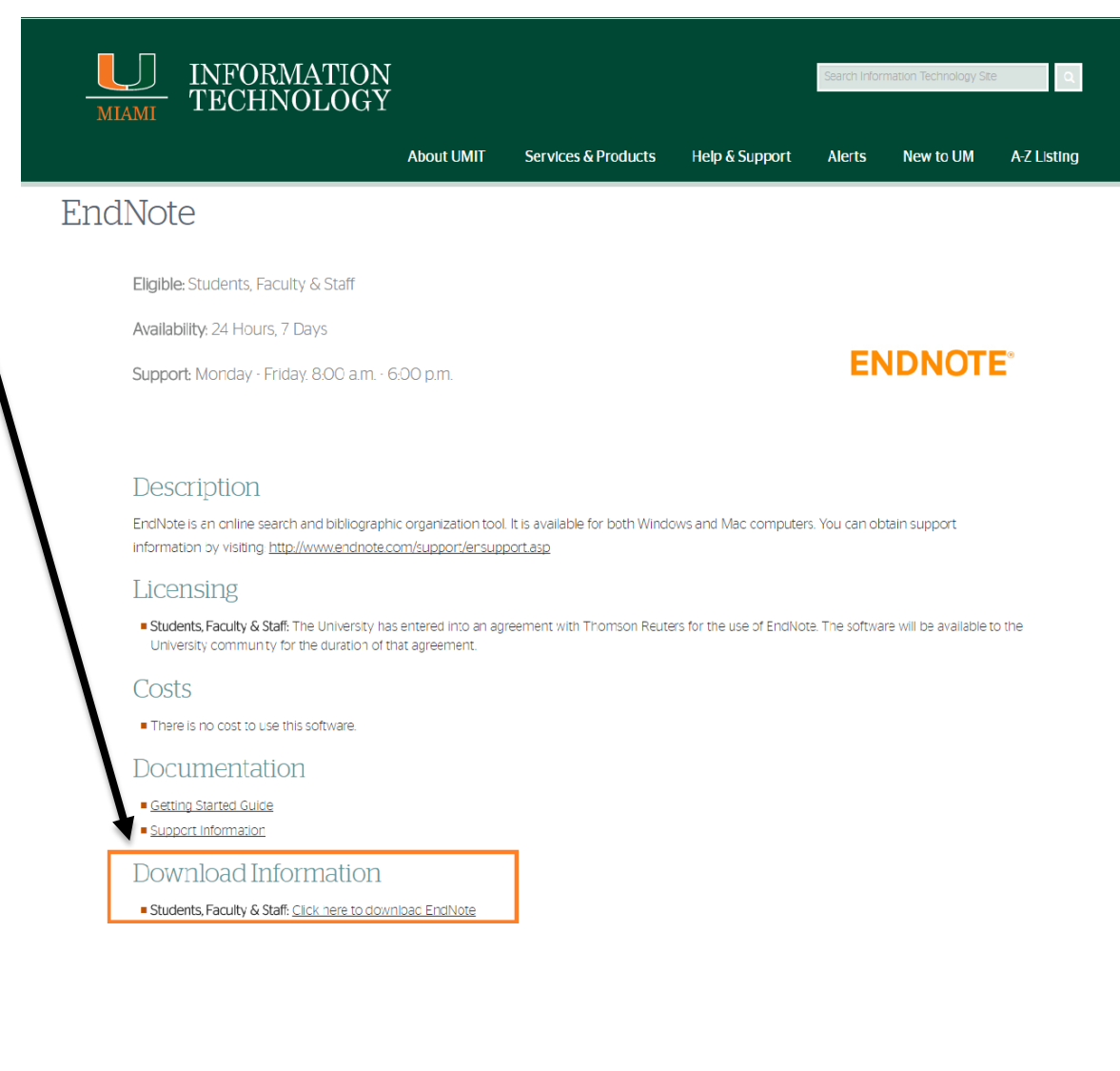

STEP 3: Log in using your Cane ID and password

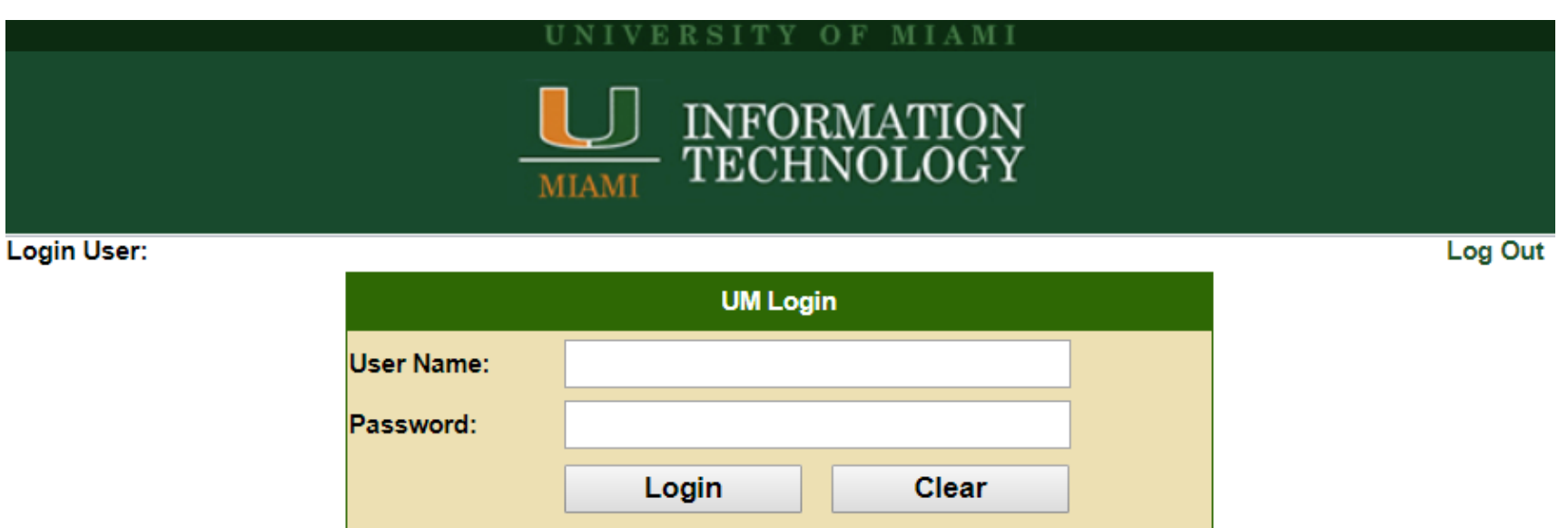

#### **You can also find EndNote directly from the UMIT Website, from the Services & Products tab:**

#### <http://it.miami.edu/services-and-products/index.html>

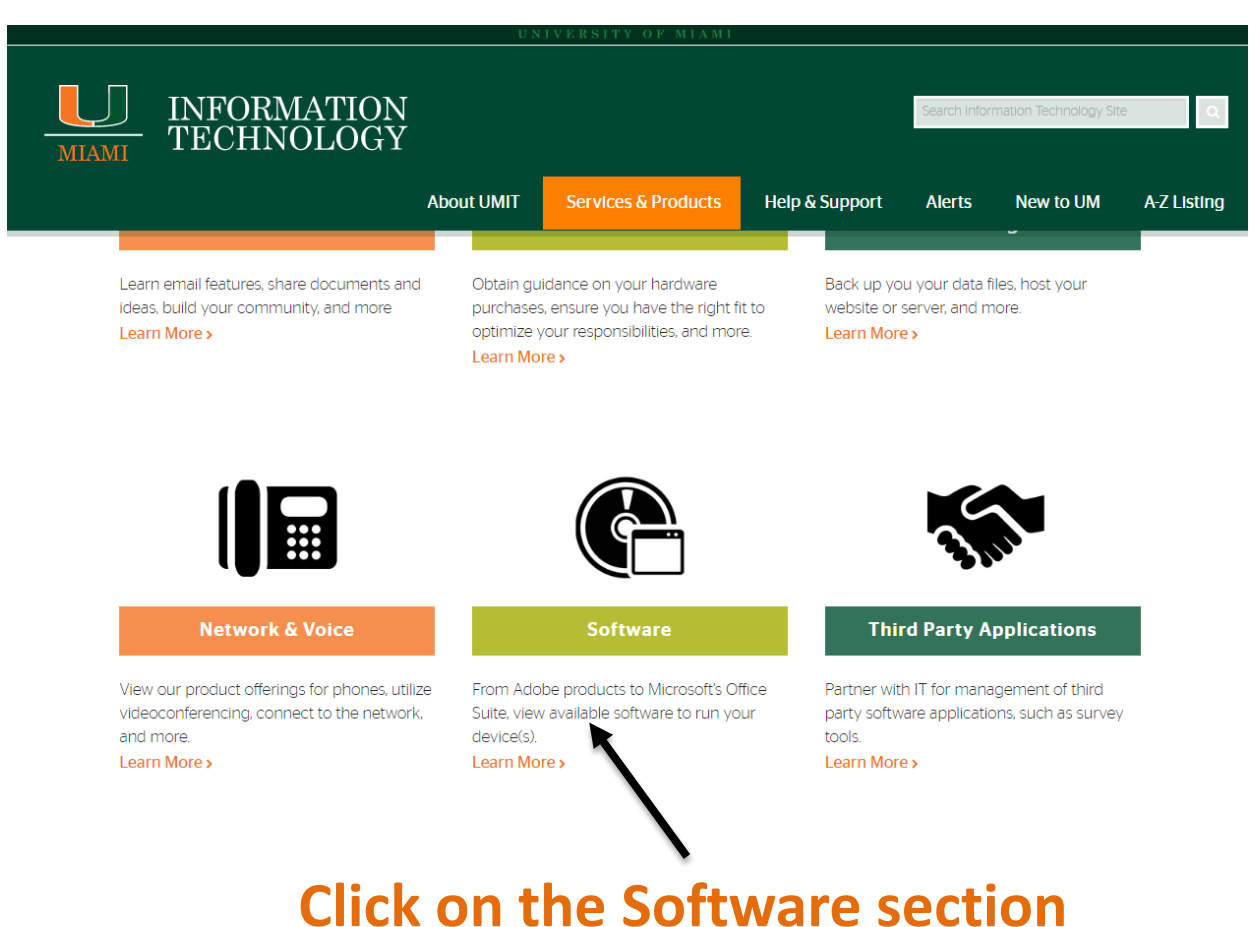

### <http://it.miami.edu/a-z-listing/endnote/index.html>

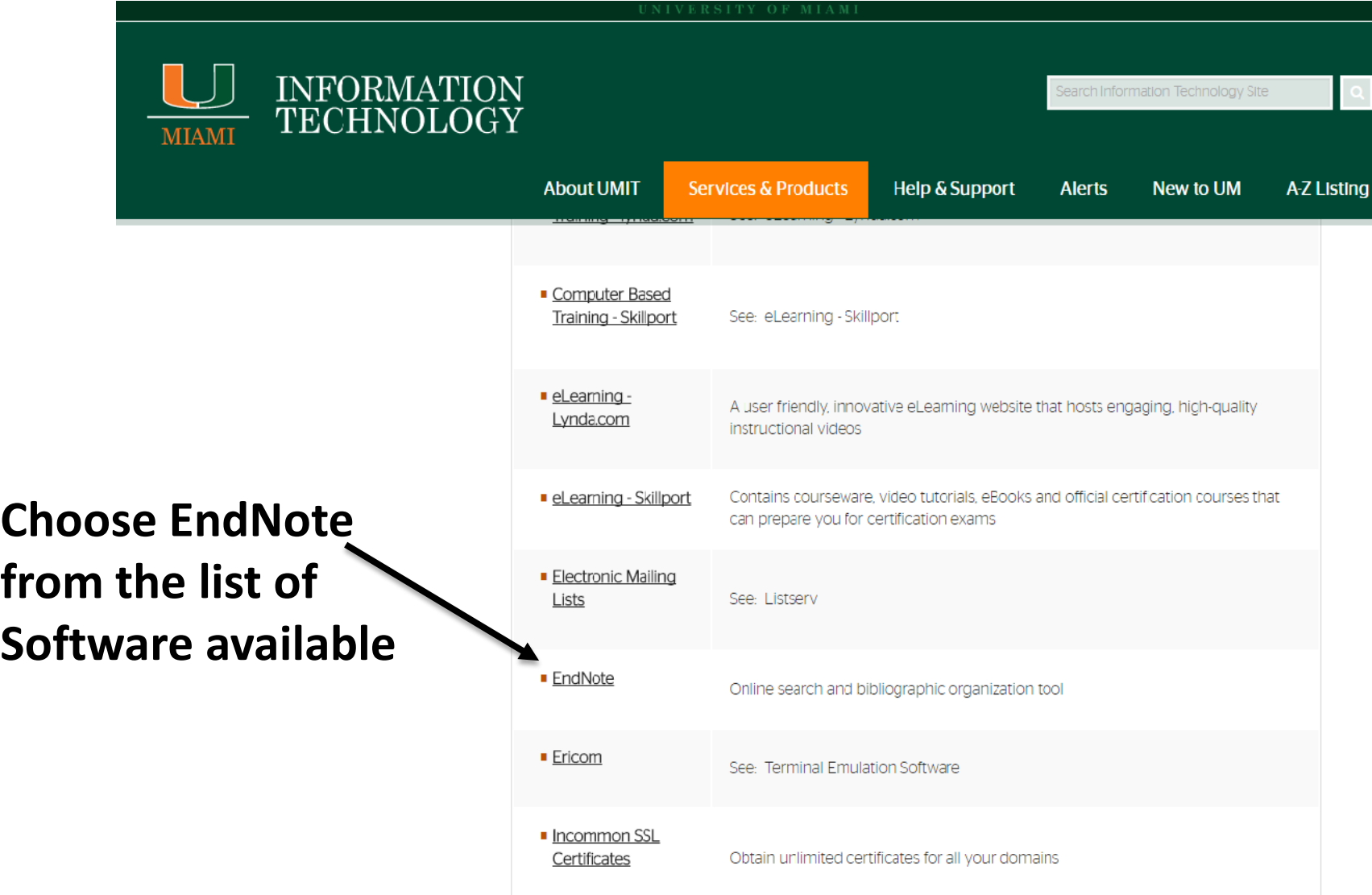

STEP 4: Select an option for your computer (Mac or Windows). Product Key will be listed once selection is made

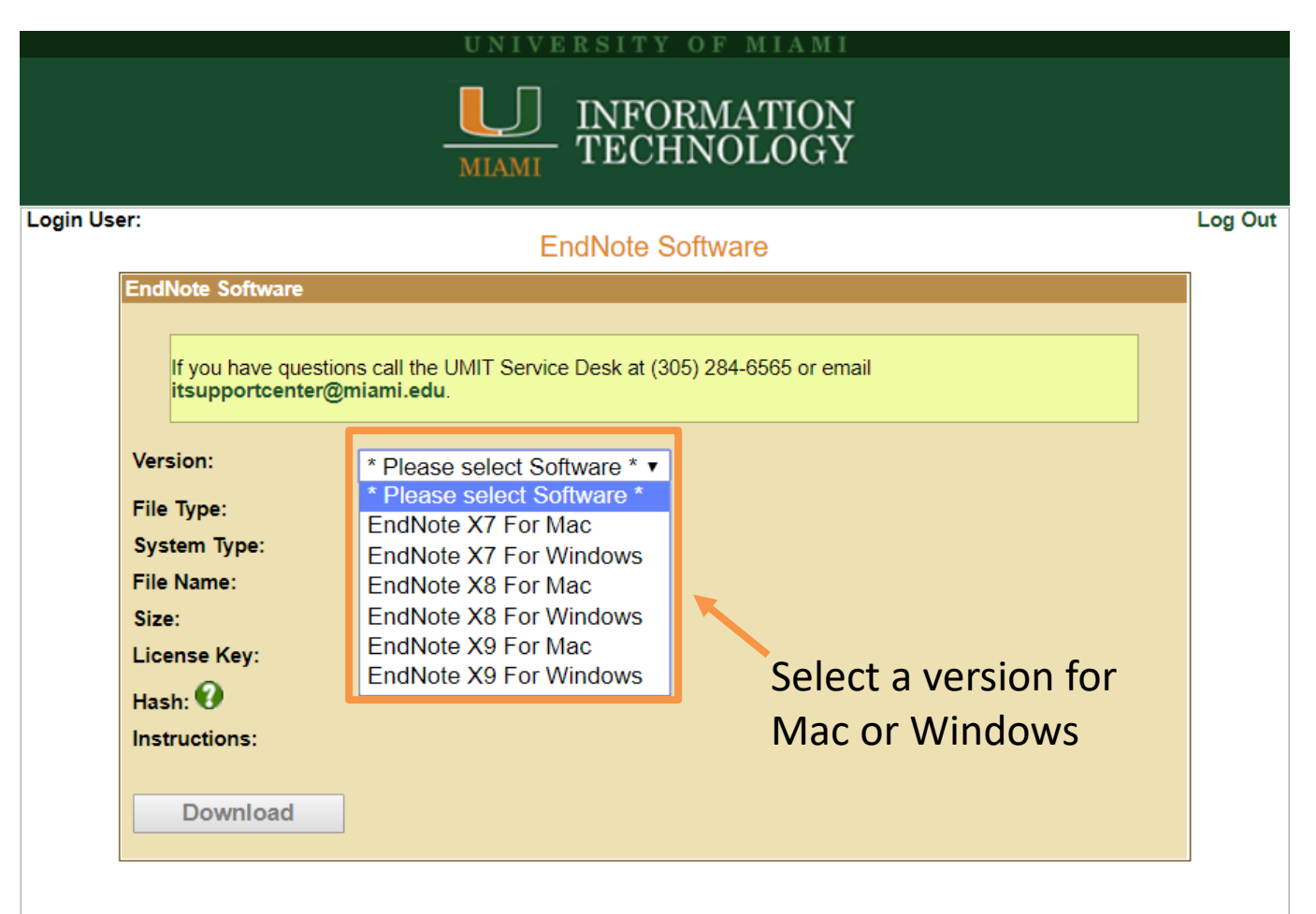

#### **EndNote Software**

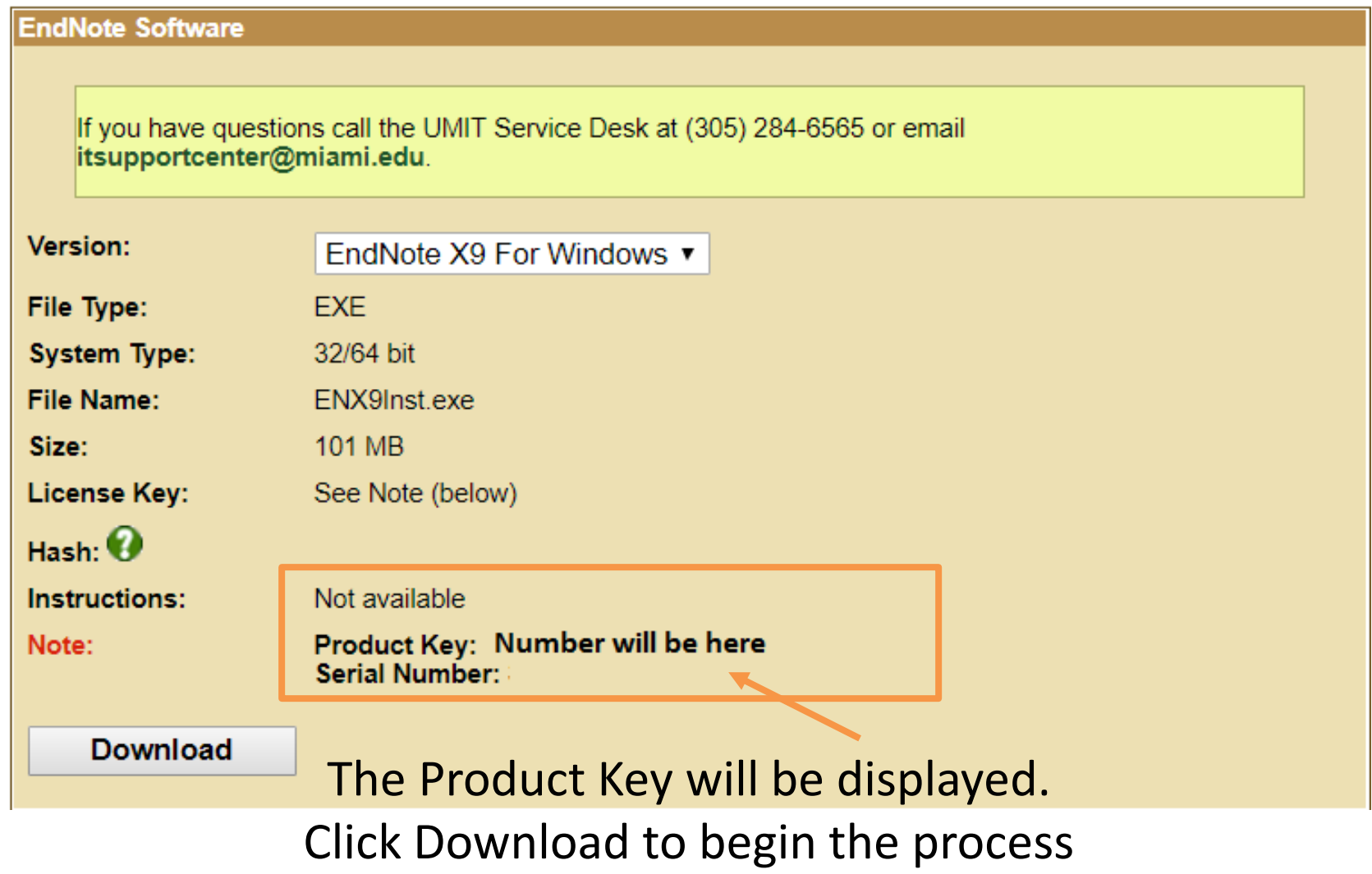

# While Downloading:

• Enter Product Key when prompted

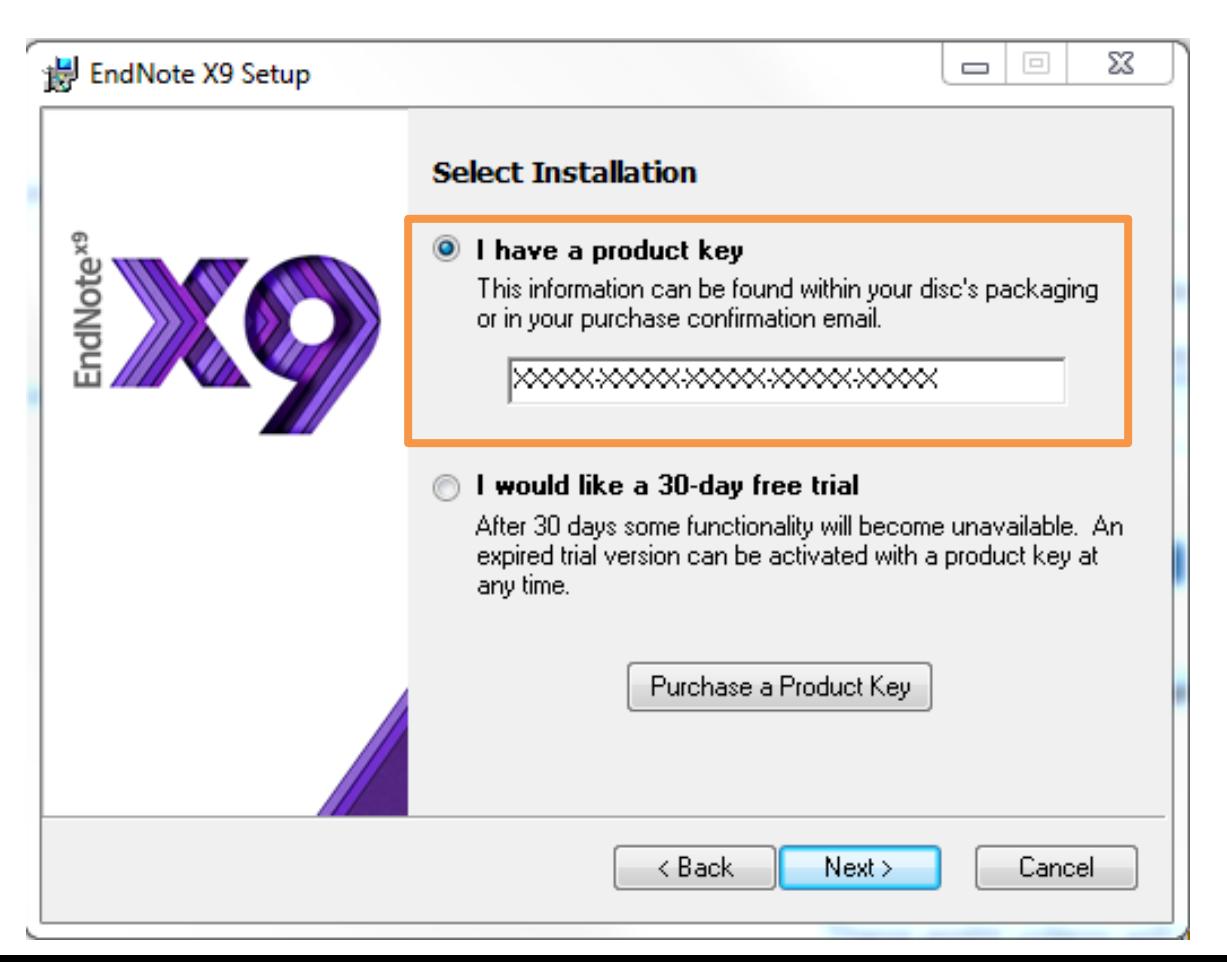

# While Downloading:

- Follow the instructions to proceed with the download.
- Close all Microsoft applications.
- EndNote will not download if applications are open.

### **IMPORTANT!!!**

• If you are a **Resident, Fellow or Observer,** you **will not** be able to download from UMIT.

• Contact UMIT directly by emailing **software@miami.edu** for access to the software.